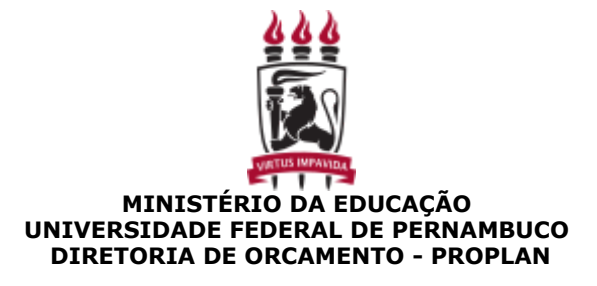

**OFICIO CIRCULAR Nº 8/2022 - DORC PROPLAN (11.10.06) (Identificador: 202259658)**

**Nº do Protocolo: 23076.025975/2022-46**

**Recife-PE, 08 de Março de 2022.**

### Ao grupo: **DIRETORIAS DOS CENTROS, ORGÃOS SUPLEMENTARES, PRO-REITORIAS.**

#### **Título: Solicitação**

#### **Assunto: 050.01 - NORMATIZACAO. REGULAMENTACAO DA GESTAO ORCAMENTARIA E FINANCEIRA**

Prezados(as) Senhores(as),

Desde 2021, no intuito de melhorar o acompanhamento da execução dos principais contratos da UFPE, as Solicitações de Portarias de Crédito destinadas a atender a um mesmo contrato deverão ser realizadas em um único processo, inclusive solicitações de cancelamentos, retificações ou suplementações desses créditos orçamentários.

Apresentamos a seguir, orientações gerais para instrução dos processos de Solicitação de Portarias de Crédito referentes a Contratos Contínuos de Despesa:

- 1. Abrir Processo Administrativo através do SIPAC e enviar para a Diretoria de Orçamento DORC/PROPLAN (11.10.06), conforme orientações constantes no **Anexo I**.
- 2. As demandas devem ser encaminhadas por meio da Coordenação de Infraestrutura, Finanças e Compras – CIFIC, no caso dos Centros Acadêmicos ou por meio da Coordenação Administrativa e Financeira – CAF no caso das demais unidades (Pró-Reitorias, Órgãos Suplementares etc.). Demandas encaminhadas por setores diversos serão devolvidas para que sejam encaminhadas pelas unidades mencionadas acima.
- 3. Certificar-se que constam no processo os seguintes documentos:
	- 1. Ofício de Solicitação de Portaria de Crédito conforme modelo, **Anexo II** (no SIPAC, o tipo de documento será "Solicitação de Portaria de Crédito"), devidamente assinada pelo ordenador de despesa da Unidade Gestora Executora (UGE) e pelo Coordenador da CIFIC/CAF;
	- 2. Cópia do instrumento objeto da solicitação: Contrato, termo aditivo ou apostilamento;
	- 3. Cópia do Espelho da Ação registrada no Plano Orçamentário Anual POA (exercício corrente), em PDF (no SIPAC, o Tipo de Documento será "Plano Orçamentário Anual - POA"). A UGE deverá se certificar que a ação possui saldo suficiente para atender à demanda, caso seja insuficiente, deverá ser solicitado à DEPLAG a complementação da ação.

Desse modo, as Solicitações de Portaria de Crédito realizadas de forma divergente às orientações constantes neste ofício serão devolvidas para a correta instrução.

Além disso, orientamos que seja utilizada prioritariamente os restos a pagar não processados a liquidar, no intuito de evitar o cancelamento desses créditos. Segue, no **Anexo III**, a relação dos contratos que possuem restos a pagar não processados inscritos e reinscritos no encerramento do exercício de 2021.

Reforçamos a importância do acompanhamento da execução dos créditos liberados. Cabe à UGE realizar as análises competentes, e caso seja necessário, solicitar à Diretoria de Orçamento não só a solicitação dos créditos como também avaliar a necessidade de cancelamento de créditos que não serão utilizados.

Atenciosamente,

*(Autenticado em 08/03/2022 16:44)* SUMAYA DUARTE PAIVA *DIRETOR - TITULAR Matrícula: 1775002*

Copyright 2007 - Superintendência de Tecnologia da Informação (STI-UFPE) - UFPE

# **ANEXO I - Cadastrando no SIPAC - Solicitação de Portaria de Crédito destinada a contratos contínuos de despesa**

Para a proposição da solicitação, é necessário cadastrar um processo eletrônico no Sistema SIPAC UFPE (https://sipac.ufpe.br/sipac/) no Módulo PROTOCOLO, selecionando as seguintes opções "Processos" - "Cadastro" - "Cadastrar Processo" e, em seguida, preencher os campos da seguinte forma:

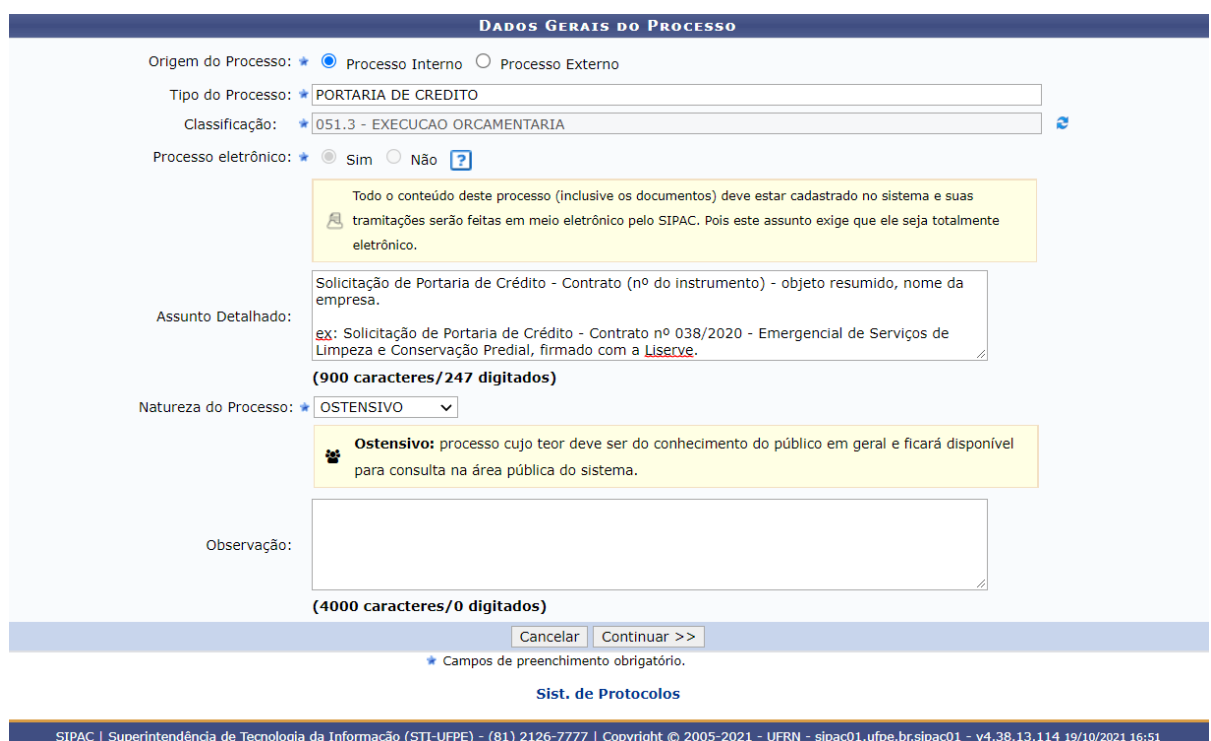

Após clicar em "Continuar", preencher a tela "Informar Documento" com os documentos necessários (Solicitação de Portaria de Crédito, Contratos e demais instrumentos e Plano Orçamentário Anual - POA), conforme detalhamento a seguir:

1) O Ofício de Solicitação de Portaria de Crédito ou de Solicitação de Retificação ou Cancelamento de Portaria de Crédito deverá ser incluído ao Processo da seguinte forma: Tipo de Documento: "Solicitação de Portaria de Crédito" Natureza do Documento: "Ostensiva". Assunto Detalhado: "Solicitação, Retificação ou Cancelamento de Portaria de Crédito", conforme seja o caso (Ex.: Solicitação de Portaria de Crédito).

Forma do Documento: assinalar a opção "Escrever Documento", na qual deverá ser redigido o Ofício de Solicitação de Portaria de Crédito, conforme modelo disponibilizado.

Em seguida, é necessário clicar no campo "Adicionar Documento" e selecionar o assinante responsável (Ordenador de Despesas e o Coordenador da CAF/CIFIC). Após esses passos, deverá ser escolhida a opção "Inserir documentos no processo".

2) Os contratos, termos aditivos e apostilamentos também deverão ser anexados. Os campos deverão ser preenchidos da seguinte forma:

Tipo de Documento: "Contrato"

Natureza do Documento: "Ostensiva".

Assunto Detalhado: informar o número do contrato com seu respectivo termo aditivo, por exemplo: "Contrato nº 38/2020" ou "Contrato nº 38/2020 - 1º Apostilamento". Forma do Documento: assinalar a opção "Anexar Documento Digital", devendo ser inserido o respectivo instrumento (contrato, termos aditivos ou apostilamentos) em formato PDF.

Após inclusão desses dados, é necessário clicar no campo "Adicionar Documento" e selecionar o assinante responsável. Em seguida, deverá ser escolhida a opção "Inserir documentos no processo".

3) Quanto ao espelho da ação cadastrada no POA deverá ser anexado, conforme segue:

Tipo de Documento: "Plano Orçamentário Anual - POA"

Natureza do Documento: "Ostensiva".

Assunto Detalhado: informar a ação do POA, por exemplo: "17.05.DGA/SINFRA.02 – Serviço de Limpeza Predial".

Forma do Documento: assinalar a opção "Anexar Documento Digital", devendo ser inserido o respectivo POA em formato PDF.

Posteriormente, é necessário clicar no campo "Adicionar Documento" e selecionar o assinante responsável. Após esses passos, deverá ser escolhida a opção "Inserir documentos no processo".

Salientamos que os documentos devem ser cadastrados com natureza "ostensiva", exceto quando se tratar de documentos pessoais (devendo observar a Lei nº 13.709 – Lei Geral de Proteção de Dados Pessoais) e nos casos em que se tratar de sigilo e/ou confidencialidade.

Após inclusão dos documentos mencionados, deve-se clicar em "Continuar", inserir os interessados e selecionar em "Continuar" novamente.

Em seguida, no campo "Dados da Movimentação", selecionar a opção "Outra Unidade" e preencher a Unidade de Destino, que deverá ser **DIRETORIA DE ORÇAMENTO - PROPLAN (11.10.06).** Para finalizar, assinalar em "Continuar", conferir os documentos inseridos no processo e os interessados e clicar na opção "Confirmar".

O processo será analisado eletronicamente pela Diretoria de Orçamento-DORC e o acompanhamento do processo pode ser realizado pelo portal público do SIPAC UFPE (https://sipac.ufpe.br/public/jsp/portal.jsf).

## **ANEXO II - Modelo de Ofício de Solicitação de Portaria de Crédito - Contrato**

**Da:** Gerência de Finanças, Infraestrutura e Compras do **Centro ....**

**À:** Pró - Reitoria de Planejamento, Orçamentário e Finanças

**Assunto:** Solicitação e/ou Alteração de Crédito Orçamentário

1. **Objeto:** O objeto deverá ser descrito de forma adequada, sucinta e clara, com todas as características indispensáveis. Deverá ser informado o nº do contrato, o termo aditivo ou apostilamento quando for o caso, o objeto do contrato, o nome da empresa, o período a que se refere, a unidade gestora e o seu número de individualização do contrato cadastrado no SIAFI (Anexo IV). *Ex: Solicitamos a liberação de Portaria de Crédito referente ao Contrato nº 13/2021- Serviços de limpeza e conservação predial, firmado com a Soluções, para o período de 12/05/2021 a 12/05/2022 para SINFRA (153095).* IC:0951321

2. **Justificativa:** Registrar a justificativa da necessidade da solicitação de crédito orçamentário, devidamente fundamentada, objetivando subsidiar a aprovação da solicitação, pela autoridade competente. Ex: *Valor solicitado considera os restos a pagar a liquidar, que irá atender até o dia 12/03/2022 e, portanto, diante da proximidade do período solicitado, pedimos a 11ª parcela mensal do contrato.*

3. **Planejamento Orçamentário Anual - POA:** O crédito orçamentário solicitado deverá estar previsto no POA. Neste campo deverá ser informado o código de identificação do planejamento. Este código é constituído pelo número do objetivo estratégico do PEI 2013-2027 (atualizado no PDI 2019-2023), seguido pelo número do eixo temático, do nome da unidade de planejamento, do número da ação e, por fim, do título da ação. Além disso, informar o valor total necessário a ser aberto no exercício para atender ao contrato. Ex: *13.02.SINFRA.01 - Serviços de Manutenção da UFPE.*

*a.* **Dotação a ser solicitada para o Contrato no ano de 2022:** *R\$ 1.650.000,00 (Parcela da dotação da LOA 2022 que será destinada ao Contrato, ou seja, o valor total a ser empenhado no exercício de 2022 para atender ao contrato, considerando a sua prorrogação).*

*b.* **Valor Total Liberado no exercício:** *R\$ 0,00 (Valor Total de Portarias de Créditos emitidas no ano de 2022)*

*c.* **Saldo:** *R\$ 1.650.000,00 (Saldo = Dotação da LOA 2022 destinada ao Contrato - Valor Total de Portarias de Créditos emitidas no ano de 2022)*

4. **Valor Total da Solicitação:** Informar o valor total da solicitação de Portaria de Crédito por natureza de despesa. Ex: *O valor necessário é de R\$ 150.000,00, distribuído nas seguintes Naturezas de Despesas:*

- *a. 3390.30 – R\$ 100.000,00*
- *b. 3390.39 – R\$ 50.000,00*